# 如何設定有線網路印表機:

# 第一步驟:請透過 wi-Fi 或乙太網路連接

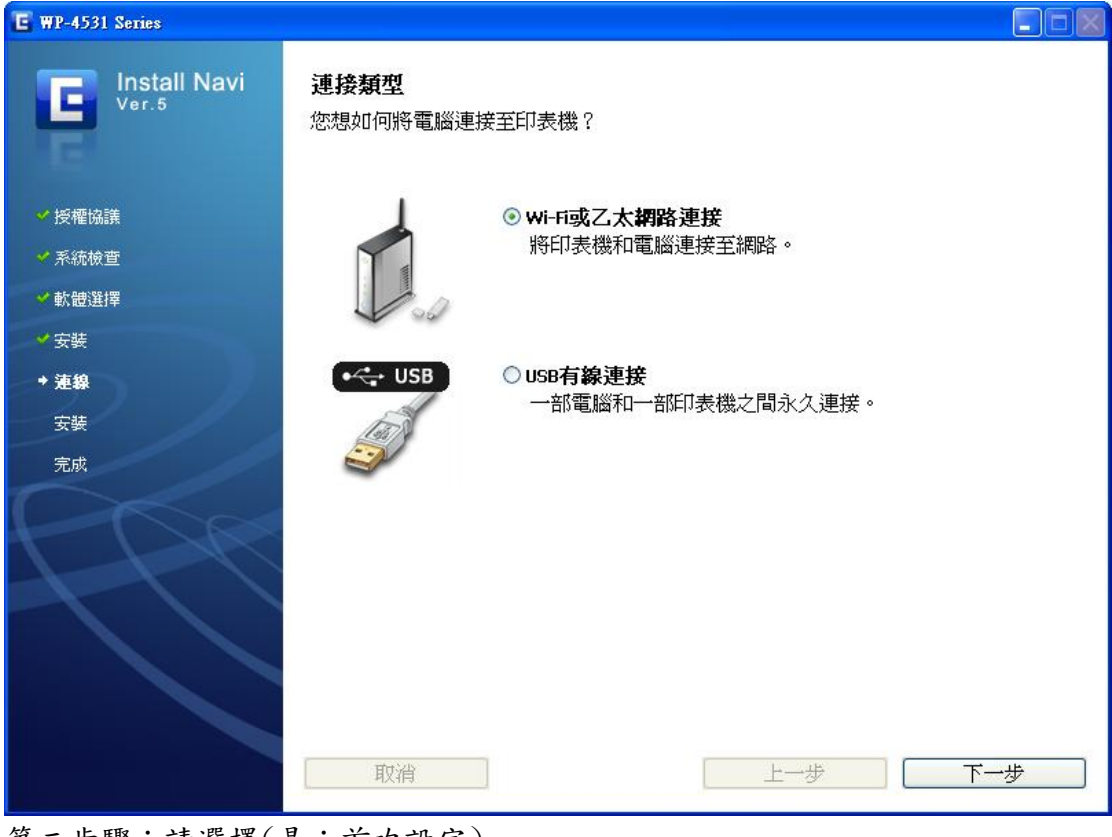

第二步驟:請選擇(是:首次設定)

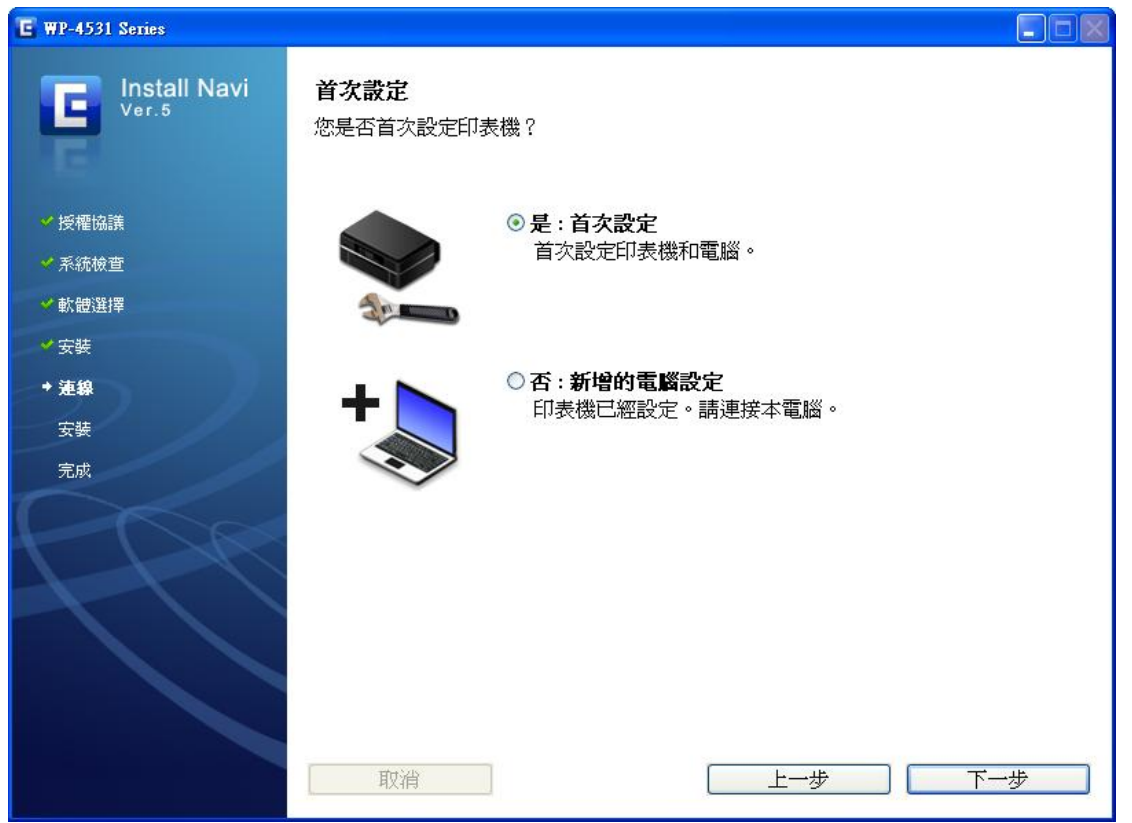

#### 第三步驟:請選擇(乙太網路連接)

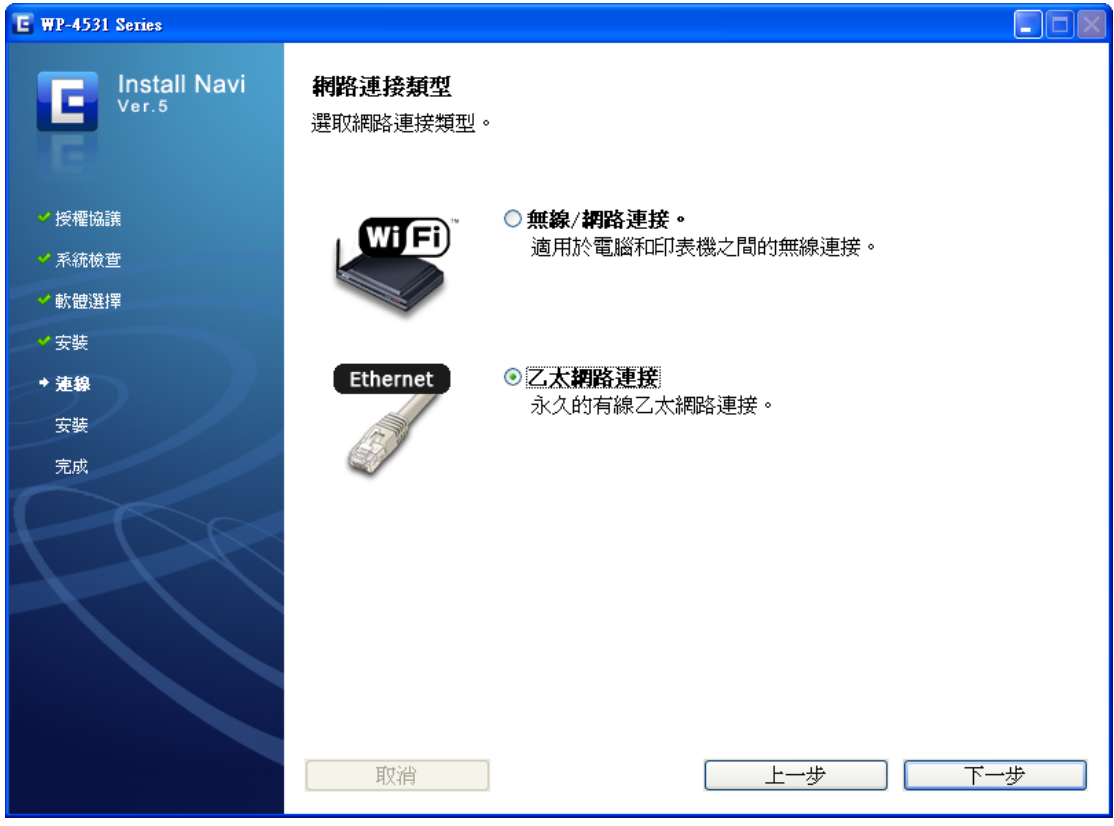

第四步驟:請選擇(下一步)

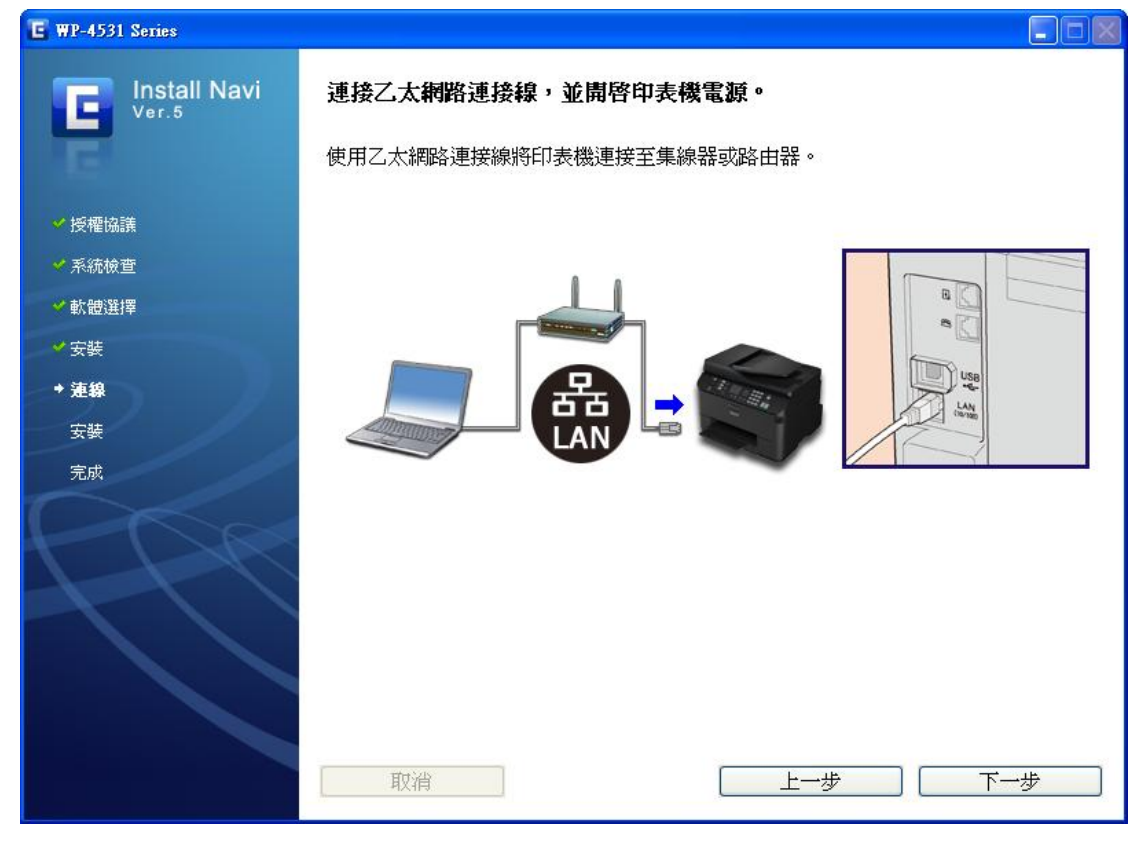

### 第五步驟:請選擇(下一步)

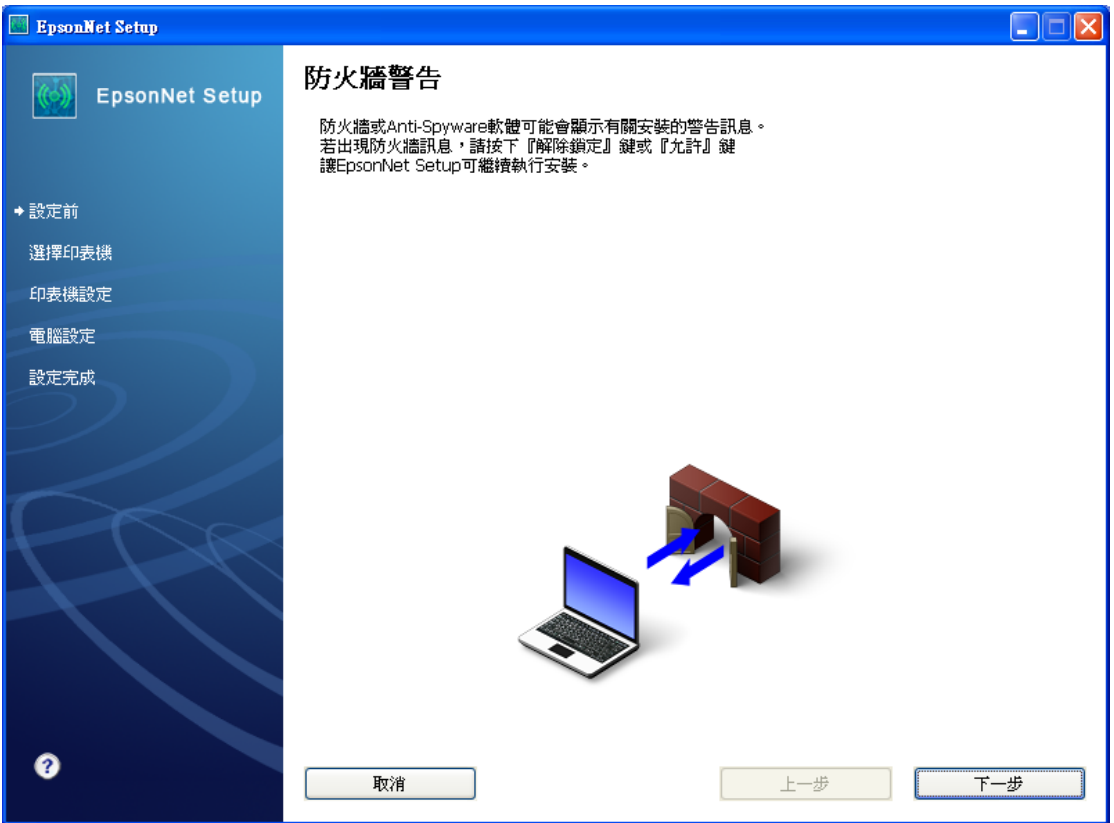

第六步驟:請選擇(下一步)

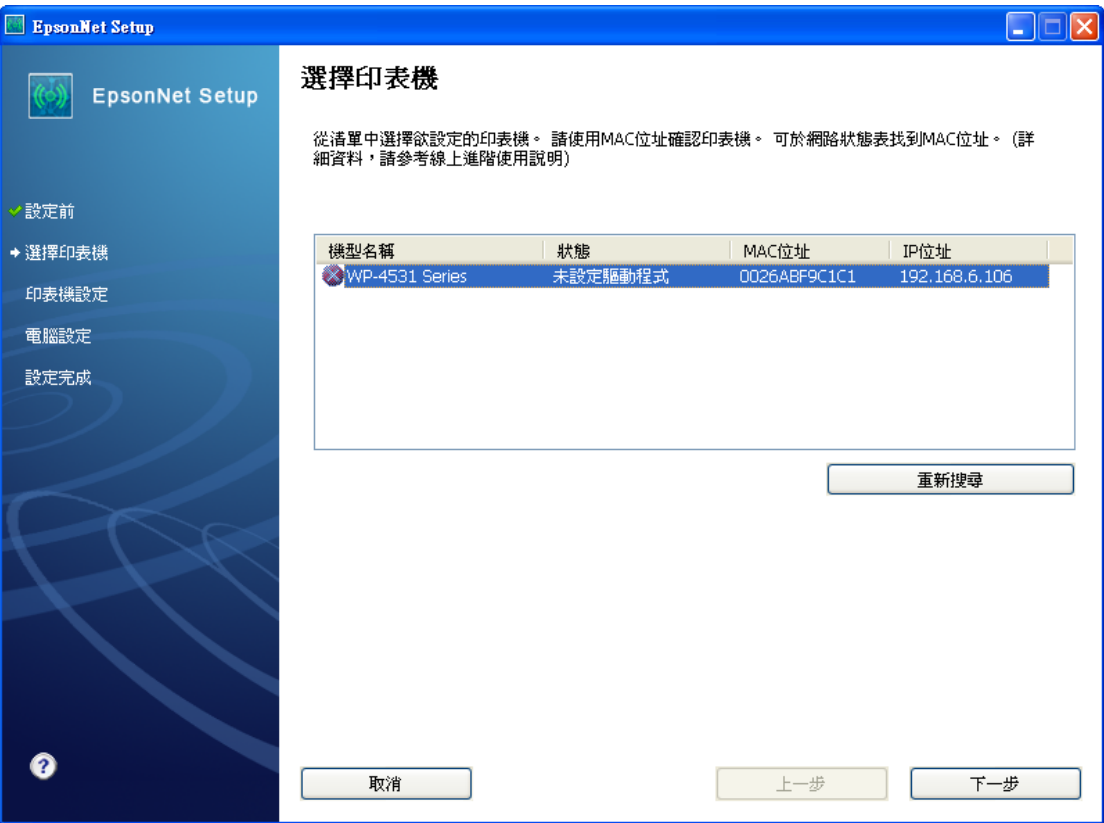

### 第七步驟:請選擇(下一步)

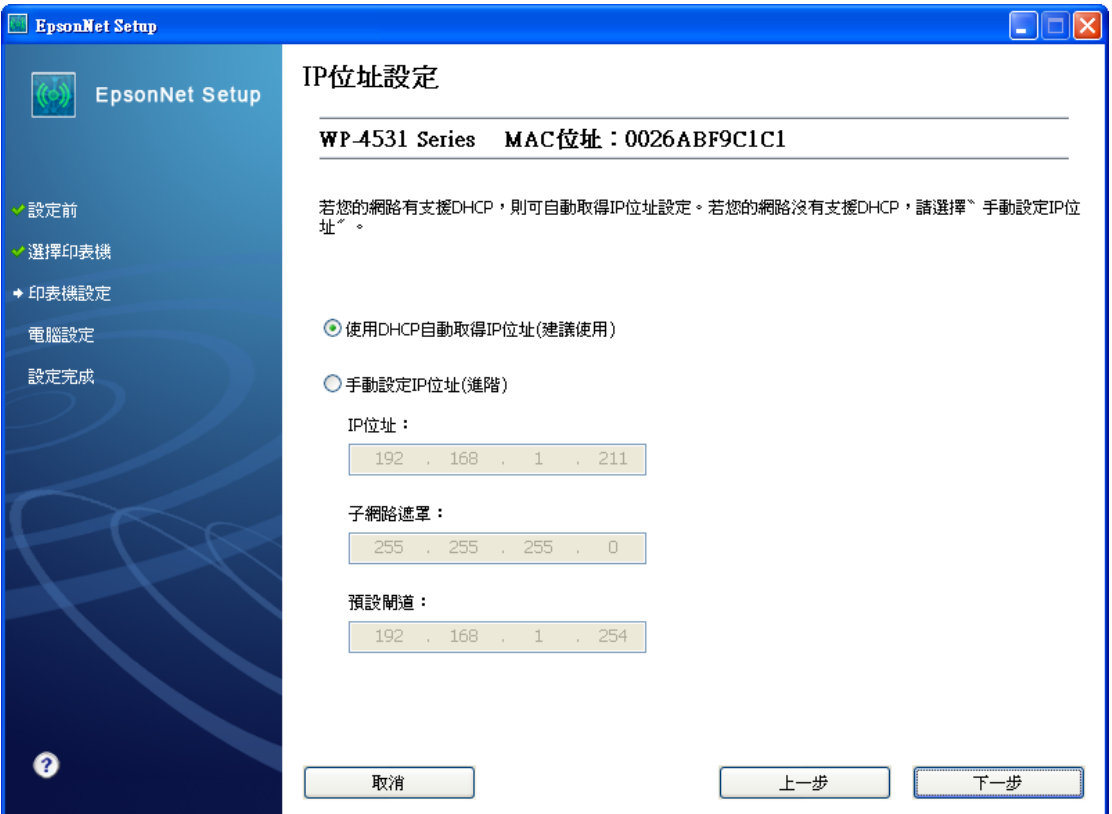

# 第八步驟:請選擇(完成)

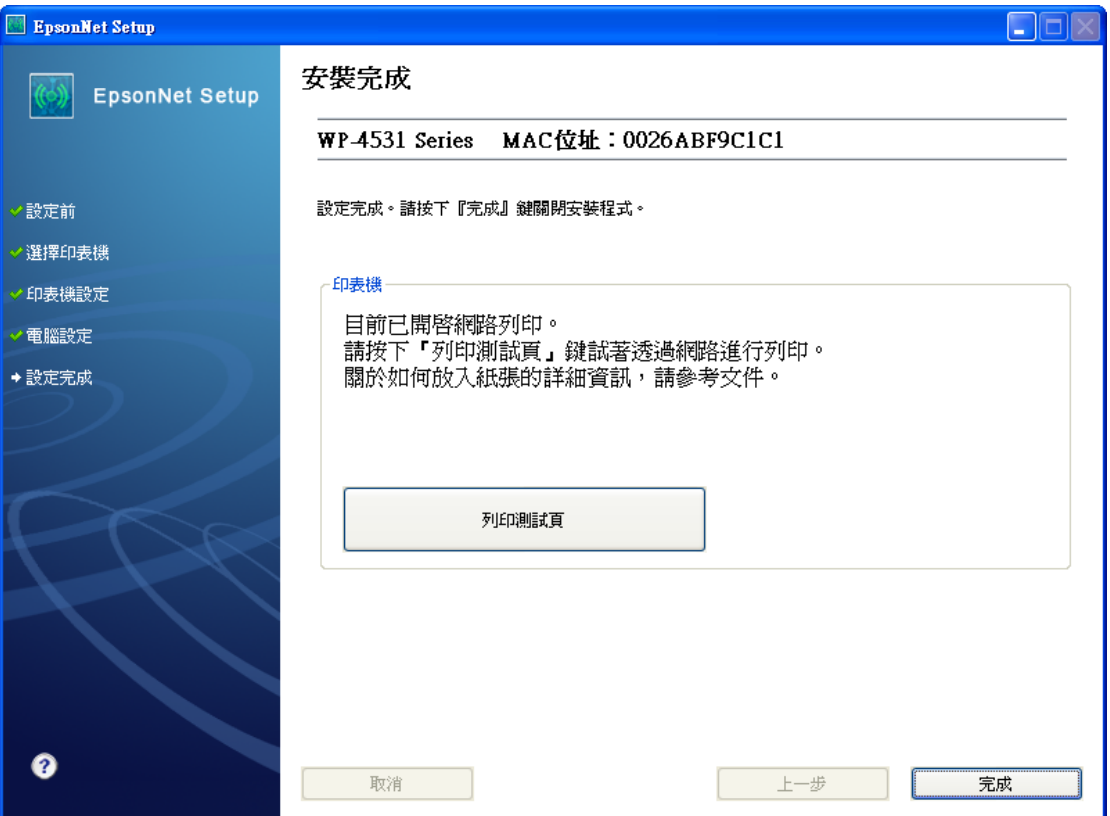